**Links to Other API pages:** [Cisco\\_Unity\\_Connection\\_APIs](http://docwiki.cisco.com/wiki/Cisco_Unity_Connection_APIs)

**CUPI Guide Contents**

[API Overview](http://docwiki.cisco.com/wiki/Cisco_Unity_Connection_Provisioning_Interface_(CUPI)_API) [Index of All CUPI Documentation](http://docwiki.cisco.com/wiki/Cisco_Unity_Connection_Provisioning_Interface_(CUPI)_API_--_Index_of_All_CUPI_Documentation)

# **Contents**

- 1 Restriction Patterns
	- 1.1 Listing the Restriction Pattern for a Particular Restriction ♦ Table
	- 1.2 Viewing the Specific Restriction Pattern for a Particular ♦ Restriction Table
	- ♦ 1.3 Creating a Restriction Pattern
	- ♦ 1.4 Updating a Restriction Pattern
	- ♦ 1.5 Deleting a Restriction Pattern
	- ♦ 1.6 Explanation of Data Fields

# **Restriction Patterns**

Administrator can use this API to create/update/delete/fetch the restriction pattern. Various attributes of restriction pattern can also be updated using this API.

# **Listing the Restriction Pattern for a Particular Restriction Table**

The following is an example of the GET request that lists all the restriction tables:

```
 GET https://<connection-server>/vmrest/restrictiontables
 /<restrictiontableobjectid>/restrictionpatterns
```
The following is the response from the above \*GET\* request:

```
<RestrictionPatterns total="2">
   <RestrictionPattern>
      <URI>/vmrest/restrictiontables/38de2a1f-ca74-4be3-bb7cd315df4c0fc5/
   restrictionpatterns/6564adb9-9090-42e0-81e6-04e132c4382c</URI>
     <Blocked>true</Blocked>
     <NumberPattern>*</NumberPattern>
     <RestrictionTableObjectId>38de2a1f-ca74-4be3-bb7cd315df4c0fc5</
   RestrictionTableObjectId>
    <SequenceNumber>1</SequenceNumber>
     <ObjectId>6564adb9-9090-42e0-81e6-04e132c4382c</ObjectId>
   </RestrictionPattern>
   <RestrictionPattern>
      <URI>/vmrest/restrictiontables/38de2a1f-ca74-4be3-bb7cd315df4c0fc5/
   restrictionpatterns/15a68e67-16b9-4847-8230-29be9baa88cf</URI>
     <Blocked>true</Blocked>
      <NumberPattern>*</NumberPattern>
      <RestrictionTableObjectId>38de2a1f-ca74-4be3-bb7cd315df4c0fc5</
   RestrictionTableObjectId>
      <SequenceNumber>0</SequenceNumber>
```
## contents and the content of the content of the content of the content of the content of the content of the content of the content of the content of the content of the content of the content of the content of the content of

```
 <ObjectId>15a68e67-16b9-4847-8230-29be9baa88cf</ObjectId>
   </RestrictionPattern>
</RestrictionPatterns>
```
Response Code: 200

#### **JSON Example**

To list all restriction patterns of a particular restriction table, do the following:

```
Request URI:
GET https://<connection-server>/vmrest/restrictiontables/<restrictiontableobjectid>/restrictionpat
Accept: application/json
Connection: keep-alive
```
The following is the response from the above \*GET\* request and the actual response will depend upon the information given by you:

```
{
   "@total": "1",
   "RestrictionPattern": [
   {
      "URI": "/vmrest/restrictiontables/4f01e5b1-b649-4f94-b55e-
      0c53d0e29c38/restrictionpatterns/84eb77f2-7b12-402b-967b-827efd81e485",
      "Blocked": "true",
      "NumberPattern": "+*",
      "RestrictionTableObjectId": "4f01e5b1-b649-4f94-b55e-0c53d0e29c38",
      "SequenceNumber": "0",
      "ObjectId": "84eb77f2-7b12-402b-967b-827efd81e485"
   },
   {
      "URI": "/vmrest/restrictiontables/4f01e5b1-b649-4f94-b55e-
      0c53d0e29c38/restrictionpatterns/c2ee84be-546e-493e-8e94-6f20bbdcc515",
      "Blocked": "true",
      "NumberPattern": "9+*",
      "RestrictionTableObjectId": "4f01e5b1-b649-4f94-b55e-0c53d0e29c38",
      "SequenceNumber": "1",
      "ObjectId": "c2ee84be-546e-493e-8e94-6f20bbdcc515"
   },
   ]
}
```

```
Response Code: 200
```
## **Viewing the Specific Restriction Pattern for a Particular Restriction Table**

The following is an example of the GET request that lists the details of specific restriction pattern represented by the provided value of object ID:

```
 GET https://<connection-server>/vmrest/restrictiontables/
   <restrictiontableobjectid>/restrictionpatterns/<restrictiontableobjectid>
The following is the response from the above *GET* request:
<RestrictionPattern>
      <URI>/vmrest/restrictiontables/2c2c9504-8fb4-44e3-983c-
    93eb4e20325c/restrictionpatterns/2c2c9504-8fb4-44e3-983c-93eb4e20325c</URI>
      <Blocked>false</Blocked>
      <NumberPattern>*</NumberPattern>
      <RestrictionTableObjectId>255bfdd2-5686-47f2-b40a-
```
Listing the Restriction Pattern for a Particular Restriction Table 2

```
 320c194521ba</RestrictionTableObjectId>
      <RestrictionTableURI>/vmrest/restrictiontables/255bfdd2-5686-47f2-b40a-
   320c194521ba</RestrictionTableURI>
      <SequenceNumber>1</SequenceNumber>
      <ObjectId>2c2c9504-8fb4-44e3-983c-93eb4e20325c</ObjectId>
</RestrictionPattern>
```
Response Code: 200

# **Creating a Restriction Pattern**

The following is an example of the POST request that creates a restriction pattern:

```
POST https://<connectionserver>/
vmrest/restrictiontables/<restrictiontableobjectid>/restrictionpatterns
```
**Example 1:** The following is the example of the create request from the above \*POST\* request.

```
Request Body:
<RestrictionPattern>
      <NumberPattern>*#</NumberPattern>
</RestrictionPattern>
```
Response Code: 201

## **JSON Example**

To create new restriction pattern, do the following:

```
Request URI:
POST https://<connectionserver>/
vmrest/restrictiontables/<restrictiontableobjectid>/restrictionpatterns
Accept: application/json
Content-Type: application/json
Connection: keep-alive
Request Body:
{
      "NumberPattern": "*#"
}
```
The following is the response from the above \*POST\* request and the actual response will depend upon the information given by you:

Response Code: 201

**Example 2:** The following is the example of the create request with specific restriction table Object ID

```
Request Body:
<RestrictionPattern>
      <NumberPattern>*#??</NumberPattern>
      <RestrictionTableObjectId>38de2a1f-ca74-4be3-bb7c-d315df4c0fc5</RestrictionTableObjectId>
</RestrictionPattern>
Response Code: 201
```
# **Updating a Restriction Pattern**

The following is an example of the PUT request that allows you to update the restriction pattern:

**Example 1:** Change number pattern of restriction pattern

```
 PUT https://<connection-
  server>/vmrest/restrictiontables/<restrictiontableobjectid>/restrictionpatterns/<restrictionpatt
  bjectid>
Request Body:
<RestrictionPattern>
      <NumberPattern>??999#</NumberPattern>
</RestrictionPattern>
```
Response Code: 204

#### **JSON Example**

To change number pattern of restriction pattern, do the following:

```
Request URI:
  PUT https://<connection-
 server>/vmrest/restrictiontables/<restrictiontableobjectid>/restrictionpatterns/<restrictionpatt
  id>
Accept: application/json
Content-Type: application/json
Connection: keep-alive
{
      "NumberPattern": "99??"
}
```
The following is the response from the above \*PUT\* request and the actual response will depend upon the information given by you:

Request URI: 204

#### **Example 2:** Change sequence of restriction pattern

#### **NOTE:**

```
*To change the sequence of restriction patterns GET the object id of restriction patterns and arra
*To change the sequence of restriction patterns through API, you must provide all the restriction
```

```
PUT https://<connectionserver>/
vmrest/restrictiontables/<restrictiontableobjectid>/restrictionpatterns
Request Body:
<RestrictionPatterns>
   <RestrictionPattern>
      <ObjectId>6564adb9-9090-42e0-81e6-04e132c4382c</ObjectId>
   </RestrictionPattern>
   <RestrictionPattern>
      <ObjectId>d9cd1525-462b-4eef-8629-0be9d0db2d18</ObjectId>
   </RestrictionPattern>
   <RestrictionPattern>
      <ObjectId>db0aed70-316b-47cb-8335-52fe34d3ca94</ObjectId>
   </RestrictionPattern>
   <RestrictionPattern>
      <ObjectId>46485dc6-bf31-4b31-be58-9eacbe718d02</ObjectId>
   </RestrictionPattern>
```
### Updating a Restriction Pattern 4

```
 <RestrictionPattern>
      <ObjectId>b7d51bb8-0059-4b56-aadd-6f9e2eaea624</ObjectId>
   </RestrictionPattern>
</RestrictionPatterns>
```
Response Code: 204

**NOTE:** Default restriction pattern can neither be edited nor be deleted.

**NOTE:** The entire restriction pattern Object Id is given including default restriction pattern. But sequence of default restriction pattern cannot be changed because default restriction pattern cannot be edited nor be deleted.

# **Deleting a Restriction Pattern**

**Example 1: Delete particular restriction pattern** The following is an example of the DELETE request that deletes a specific restriction table where you need to mention the restriction pattern object ID:

```
DELETE https://<connection-
server>/vmrest/restrictiontables/<restrictiontableobjectid>/restrictionpatterns/<restrictionpatter
bjectid>
```
Response Code: 204

## **JSON Example**

To delete particular restriction pattern, do the following:

```
DELETE https://<connectionserver>/
vmrest/restrictiontables/<restrictiontableobjectid>/restrictionpatterns/<restrictionpatternobject
id>
Accept: application/json
Connection: keep-alive
```
Response Code: 204

## **NOTE:**

- Default restriction pattern cannot be edited or deleted.
- When restriction pattern is blocked than then calls matching to dial string will not be allowed.

## **Explanation of Data Fields**

The following chart lists all of the data fields:

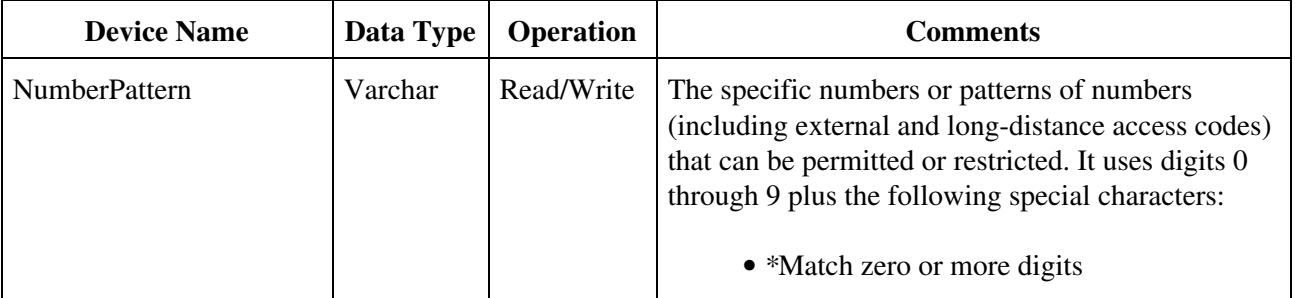

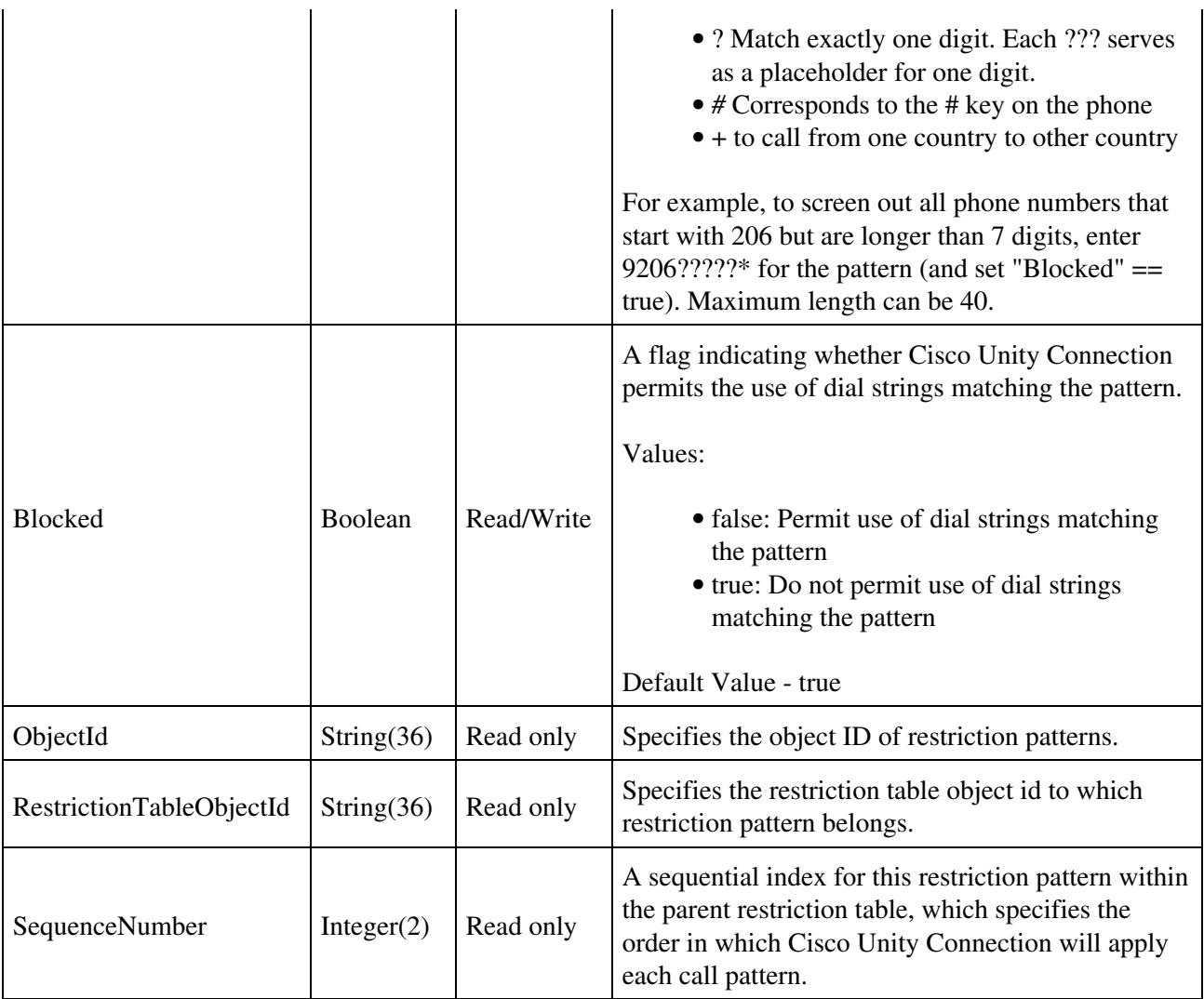